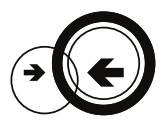

## WAS MACHT MEIN FREIFUNK-ROUTER EIGENTLICH?

Bevor Du Deinen **neuen Freifunk-Router** einrichtest und aufstellst, möchtest Du vielleicht wissen, welche Aufgaben das Gerät überhaupt erfüllt. Hier sind die **drei wichtigsten Funktionen** kurz erklärt.

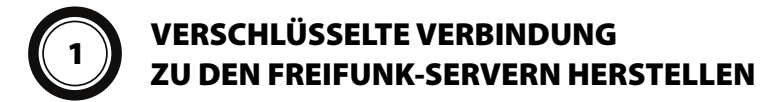

Sobald Dein Freifunk-Router startet, versucht er über Deinen Internetanschluss eine **verschlüsselte Verbindung** - einen sogenannten **VPN-Tunnel** - zu den **Freifunk-Servern** - im Freifunk-Sprech auch **Supernodes** genannt - aufzubauen. Dieser Vorgang macht Deine **Anschlusskennung** nach außen hin **unsichtbar** und **schützt Dich** so z.B. vor **ungerechtfertigten Abmahnungen** auf Basis der Störerhaftung.

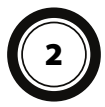

# ANDERE FREIFUNK-ROUTER IN DER NÄHE SUCHEN UND VERBINDEN

Die **intelligente Freifunk-Software** sucht im Betrieb nach anderen Freifunk-Routern in der Nähe. Findet sie geeignete Router in der Funkreichweite Deines Geräts, **verbinden sich diese automatisch** in einem sogenannten **Mesh** oder **Maschen-Netzwerk**. Über das **Maschen-Netzwerk** können sich mehrere Freifunk-Router z.B. eine **Internetverbindung teilen**, ohne dass jedes Gerät einzeln an das Internet angeschlossen werden muss.

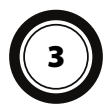

## OFFENES WLAN MIT DER ZUGANGSKENNUNG FREIFUNK.KARLSRUHE.NET BEREITSTELLEN <sup>3</sup>

Deine **Besucher, Gäste oder Kunden** sehen nach der Inbetriebnahme des Freifunk-Routers auf ihrem **Smartphone, Tablet oder Laptop** ein **neues WLAN** namens **"karlsruhe.freifunk.net"**. Einfach antippen oder anklicken und **schon sind sie im Internet**. Da **Freifunk** ein offenes Netzwerk ist, werden keine Passwörter, Gutscheine oder sonstige Anmeldeformalitäten benötigt.

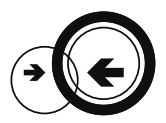

### WIE SCHLIEßE ICH MEINEN FREIFUNK-ROUTER AN?

Bitte benutze das **beigelegte Netzteil**, um das Gerät mit Strom zu versorgen. Für den **Anschluss an das Internet** schließt Du den **Freifunk-Router** mit dem beigelegten Netzwerkkabel an den **Router** an, der Dir von Deinem **Internetprovider** zur Verfügung gestellt wurde (z.B. AVM Fritz!Box oder Speedport).

Der richtige Anschluss an Deinem Freifunk-Router ist die **blaue Netzwerkbuchse** mit der Kennzeichnung **WAN**. Lass die gelben Netzwerkbuchsen an Deinem Freifunk-Router **im normalen Betrieb** frei, eine **falsche Verkabelung** wird zu Störungen in deinem Heimnetzwerk führen. Um möglichst viele Nutzer zu erreichen, richte bitte die **Antennen** Deines Freifunk-Routers **auf** und stelle ihn in **Außennähe** auf, z.B. auf einem Fensterbrett, in der Auslage eines Schaufensters oder an einem ähnlichen Ort.

## WIE KANN ICH MEINEN FREIFUNK-ROUTER KONFIGURIEREN?

Aus Sicherheitsgründen stellt Dein Freifunk-Router **im normalen Betrieb** keine Ober- �äche zur Kon�guration zur Verfügung. Um den **Kon�gurationsmodus** zu aktivieren, halte bitte die **Resettaste** auf der Rückseite des Geräts gedrückt, bis alle LEDs **einmal kurz aufblinken**. Der **Kon�gurationsmodus** ist aktiviert. Schließe jetzt Deinen Freifunk-Router über eine der **gelben Netzwerkbuchsen** an Deinen Computer an. Rufe dann in Deinem Internetbrowser die Adresse **http://192.168.1.1** auf.

# ÜBERSICHT DER OPTIONEN IN DER KONFIGURATIONSOBERFLÄCHE

Eine Detailbeschreibung aller Standard- und Expertenfunktionen �ndest Du auf der Webseite Deiner lokalen Freifunk-Community.

**Name des Knotens:** Den Namen kannst Du frei wählen. Bitte beachte dabei nur Buchstaben (ohne Sonderzeichen), Zahlen und den Bindestrich zu benutzen.

#### **Firmware automatisch aktualisieren:**

Diese Option erlaubt es Deinem Freifunk-Router, seine Software selbständig auf dem neuesten Stand zu halten.

**Mesh-VPN aktivieren:** Hiermit erlaubst Du Deinem Freifunk-Router, eine sichere Internetverbindung zu den Freifunk-Supernodes aufzubauen und Internetzugang bereitzustellen.

**Mesh-VPN Bandbreite begrenzen:** Dies ist die maximale Internetbandbreite (in kbit/s), die Du Router Nutzern zur Verfügung stellst.

**Knoten auf der Karte anzeigen:** Hier kannst Du den Standort Deines Routers angeben, indem Du einen Längen- und Breitengrad einträgst. Dein Zugangspunkt erscheint dann auf der Karte in Deiner Community. Die richtigen Werte kannst du z.B. auf http://flopp.net herausfinden.

**Kontakt:** Hier kannst du z.B. eine E-Mailadresse hinterlegen. Wenn Du das nicht möchtest, lass das Feld einfach frei.